## **AV Quick Start Guide**

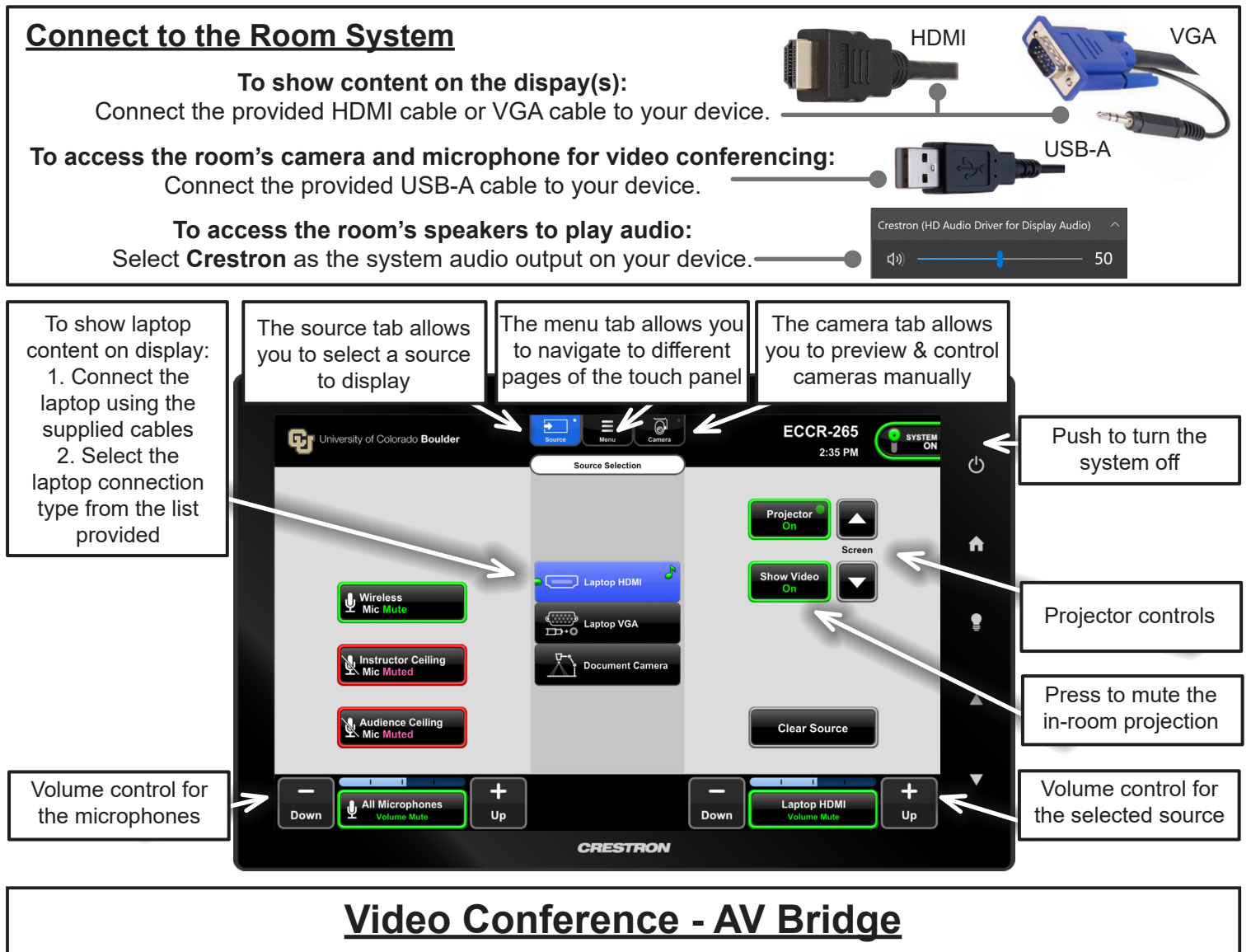

## **Zoom Video Input Selection:**

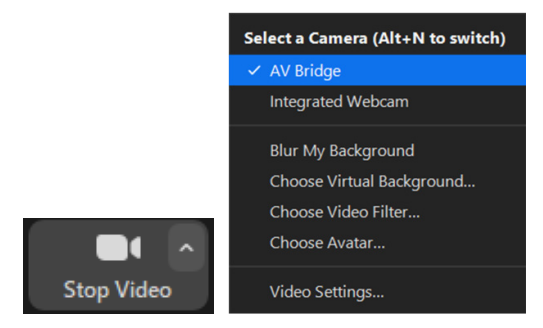

Select **AV Bridge** as the camera option within the Zoom meeting.

## **Zoom Audio Input/Output Selection:**

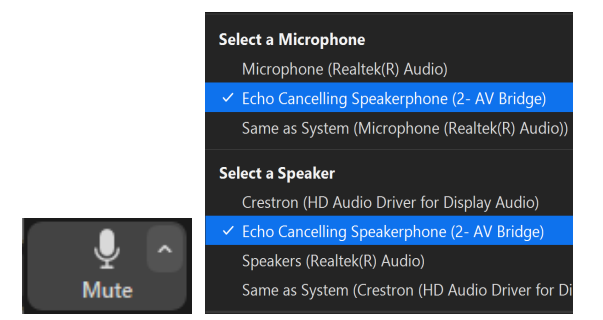

Select **Echo Cancelling Speakerphone** as the microphone and speaker option within the Zoom meeting.

If you require expedited technical assistance with the A/V system, please scan the QR code to fill out a Problem Report.

You can also call (303) 735-4357 or "5-4357" from the in-room phone.

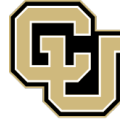

Learning Spaces Technology UNIVERSITY OF COLORADO BOULDER

OFFICE OF INFORMATION TECHNOLOGY

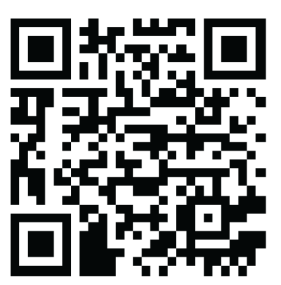